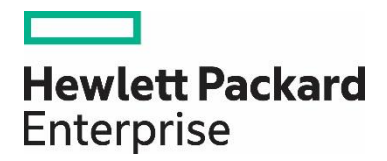

# **HPE OneView to HPI Mapping Developer's Guide**

**Developer's Guide**

Published: January 2017 Edition: 1.0

The information in this document is subject to change without notice. Hewlett Packard Enterprise makes no warranty of any kind with regard to this manual, including, but not limited to, the implied warranties of merchantability and fitness for a particular purpose. Hewlett Packard Enterprise shall not be held liable for errors contained herein or direct, indirect, special, incidental or consequential damages in connection with the furnishing, performance, or use of this material.

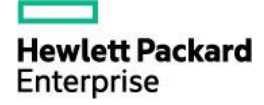

## **Contents**

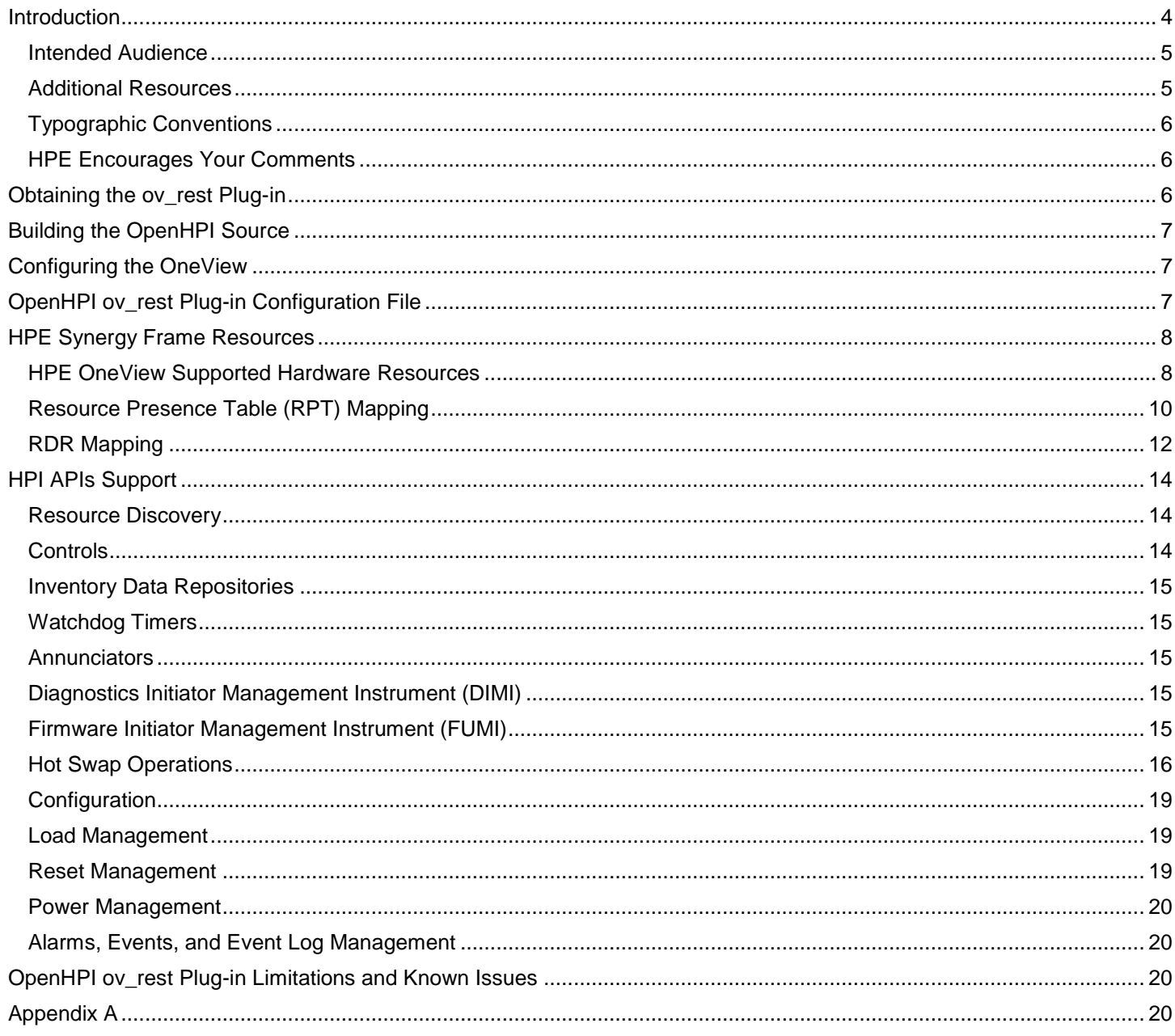

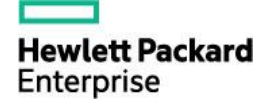

## **List of figures**

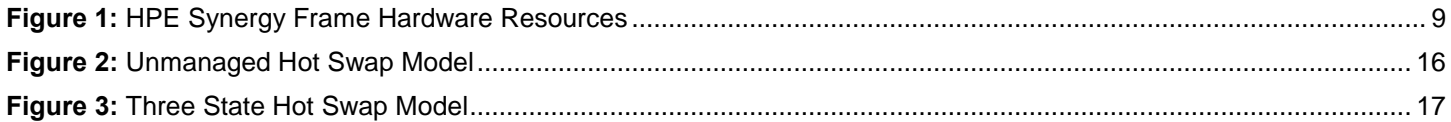

## **List of tables**

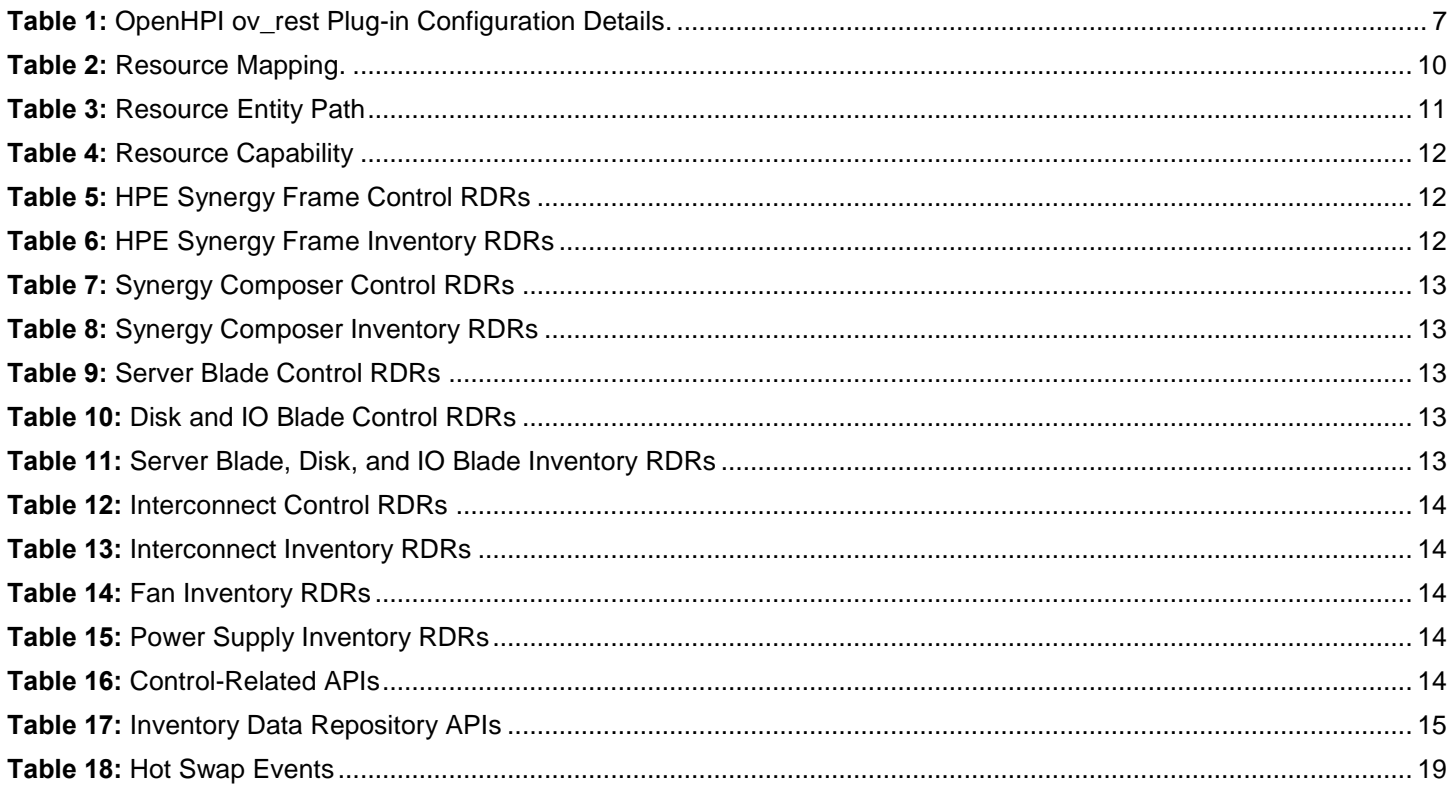

## <span id="page-3-0"></span>**Introduction**

HPE OneView(OV) is powerful converged management that reduces infrastructure complexity with automation simplicity. Its software-defined approach can help your IT teams capture their best practices for "get it right" repeatability every time. HPE OneView supports lights-out automation and provides a simple, fast, and efficient path to Infrastructure-as-a-Service, allowing you to get to a hybrid cloud. Synergy Composer is the management module that resides within the HPE Synergy Frameand can be paired with other tools to simplify daily tasks, warn of potential issues, and assist with repairs. Synergy Composer provides a REST/JSON interface for managing the HPE OneView & Synergy Frame.

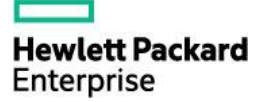

OpenHPI provides an open source implementation of Hardware Platform Interface (HPI) defined by Service Availability Forum (SAF). OpenHPI's architecture contains a modular mechanism intended to make adding new hardware support easier. Several plug-ins exist in the OpenHPI source tree, offering access to various types of hardware.

The OpenHPI ov\_rest plug-in enables HPI support for HPE OneView. The OpenHPI ov\_rest plug-in supports Out-of-Band Management, which allows it to run on any server inside or outside the Synergy Ring. The HPI application may run one or more instances of the OpenHPI ov rest plug-in in parallel with the plug-ins and communicates with the OneView using the REST/JSON interface. The plug-in discovers the HPE OneView hardware resources and then populates OpenHPI data structures. The OpenHPI ov rest plug-in then retrieves the hardware events asynchronously and converts them into OpenHPI events.

In the OpenHPI source tree, this plug-in is called ov\_rest and is referenced by the name libov\_rest in the OpenHPI configuration file.

#### <span id="page-4-0"></span>**Intended Audience**

This document is intended for application developers, programmers, and database administrators who are responsible for developing, testing, administering, and maintaining HPE OneView.

#### <span id="page-4-1"></span>**Additional Resources**

For more information about the Synergy Composer, including the HPE OneView User Guide, see the following website:

<https://www.hpe.com/us/en/integrated-systems/synergy.html> <https://www.hpe.com/us/en/integrated-systems/software.html> <http://www.openhpi.org/Downloads> <https://sourceforge.net/projects/openhpi/files/openhpi-stable/>

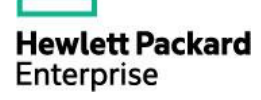

#### <span id="page-5-0"></span>**Typographic Conventions**

This document uses the following typographic conventions.

#### **Command**

A command name or qualified command phrase.

#### **ComputerOut**

Text displayed by the computer.

#### **Ctrl-x**

A key sequence. A sequence such as Ctrl-x indicates that you must hold down the key labeled Ctrl while

#### you press another key or button.

#### **ENVIRONVAR**

The name of an environment variable, for example, PATH.

#### **ERRORNAME**

The name of an error, usually returned in the errno variable.

#### **Key**

The name of a keyboard key. Return and Enter both refer to the same key.

#### **Term**

The defined use of an important word or phrase.

#### **UserInput**

Commands and other text that you type.

#### **VARIABLE**

The name of a placeholder in a command, function, or other syntax display that you replace with an actual value.

#### **\ (continuation character)**

A backslash (\) at the end of a line of code (such as a command) indicates that the following line of code is contiguous, and you must not insert a line break. This convention facilitates the typesetting of long lines of code examples on a printed page. If you cut and paste sample code from this publication, ensure that you remove backslash characters at line endings.

The preceding element can be repeated an arbitrary number of times.

**|**

Separates items in a list of choices.

#### <span id="page-5-1"></span>**HPE Encourages Your Comments**

HPE encourages your comments concerning this document. We are committed to providing documentation that meets your needs. Send any errors found, suggestions for improvement, or compliments to:

[docsfeedback@hpe.com](mailto:docsfeedback@hpe.com)

Include the document title and any comment, error found, or suggestion for improvement you have concerning this document.

## <span id="page-5-2"></span>**Obtaining the ov\_rest Plug-in**

The ov\_rest plug-in is included in OpenHPI version 3.7.1 and later. The OpenHPI source can be downloaded from the OpenHPI website located at:

<http://www.openhpi.org/Downloads>

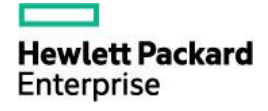

## <span id="page-6-0"></span>**Building the OpenHPI Source**

The ov\_rest plug-in is built by default during the OpenHPI build process. To disable the build for these plug-ins, add the appropriate configure flag during the configuration process:

To disable the ov\_rest plug-in build: --disable-ov\_rest

The ov\_rest plug-in requires that the libcurl-devel, json-c-devel, and librabbitmq-devel packages are installed in order to build successfully. HPE recommends that you obtain the latest version that is available for your distribution.The README file in the OpenHPI source directory provides more details on building.

To begin the build process, enter the following commands: ./configure make

To make the RPMs for later installation, verify that you have root privleges, and then enter the following command: make rpm

To install the updated OpenHPI daemon and libraries, verify that you have root privileges, and then enter the following command:

make install

### <span id="page-6-1"></span>**Configuring the OneView**

HPE OneView runs on Synergy composer. You must set up a user account in the Synergy composer for the HPE Synergy Frame Ring of enclosures you want to manage. To setup or change the login and/or password, refer to the HPE Synergy Composer Administrator User Guide. The user account for the plug-in on the Synergy Composer must have administrator-level or operator-level privileges.

## <span id="page-6-2"></span>**OpenHPI ov\_rest Plug-in Configuration File**

The HPE OneView is the management interface for the Synergy composer that manages a ring of Synergy Frames. The HPE Synergy Frame Ring can have one or more Synergy composers: one active, one standby, and one or more composers in the backup. One floating IP address points to the active composer. When a failover happens and the standby composer becomes active, the floating IP address points to the current active composer. The failover is therefore transparent to the user.Therefore, for any given scenario only one IP address exists to communicate with Synergy composers. The OpenHPI ov\_rest plug-in is configured in the openhpi.conf file located in the /etc/openhpi directory. You can configure one or more ov rest plug-in instances along with other plug-ins in the openhpi.conf file.

The OpenHPI ov\_rest plug-in instance configuration parameters are listed in Table 1.

<span id="page-6-3"></span>Table 1: OpenHPI ov rest Plug-in Configuration Details.

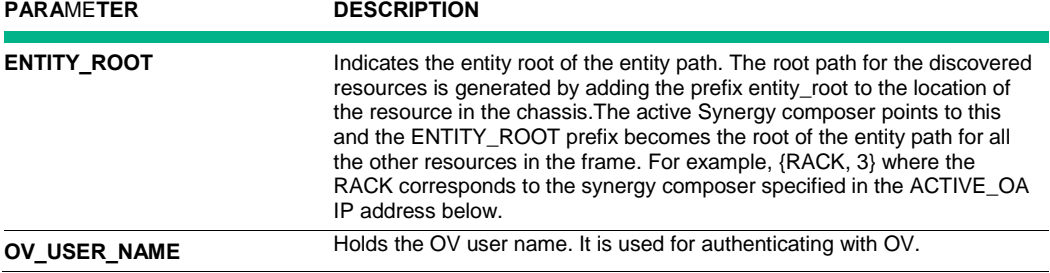

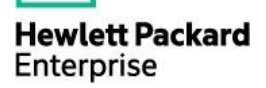

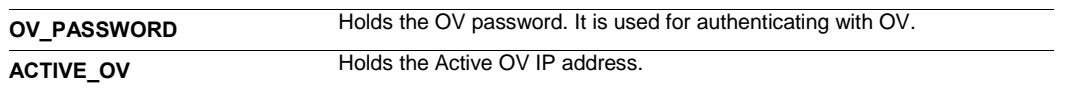

## <span id="page-7-0"></span>**HPE Synergy Frame Resources**

The HPE Synergy Frame contains the following hardware resources:

- Synergy Composers—Two slots for each enclosure but only two Synergy composers filled up for entire ring
- Server Blades—Twelve half-height blades or six full-height blades or a combination of both
- Interconnects—Six single-wide interconnects or two double-wide interconnects or a combination of both
- Synergy Frame Link Modules (Link Modules)—Two redundant link modules
- Fans—Ten fans
- Power Subsystem—One power subsystem with six power supplies
- Storage or IO Blades—Double-wide, half-height blades

#### <span id="page-7-1"></span>**HPE OneView Supported Hardware Resources**

- Synergy 480 Gen9
- Synergy 660 Gen9
- Virtual Connect SE 40Gb F8 Module for Synergy
- Synergy D3940 Storage Module

**NOTE:** The HPE ring of Synergy Frames is managed by one OneView instance. The following illustration shows ones such ring.

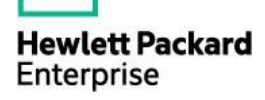

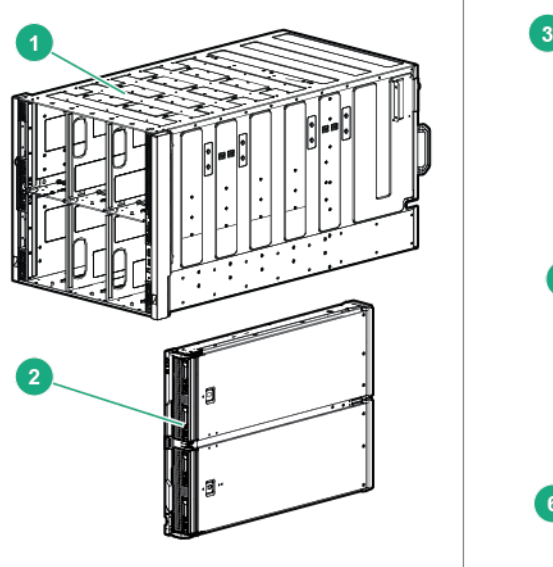

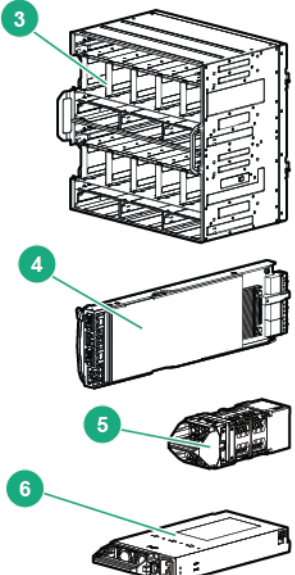

<span id="page-8-0"></span>**Figure 1:** HPE Synergy Frame Hardware Resources

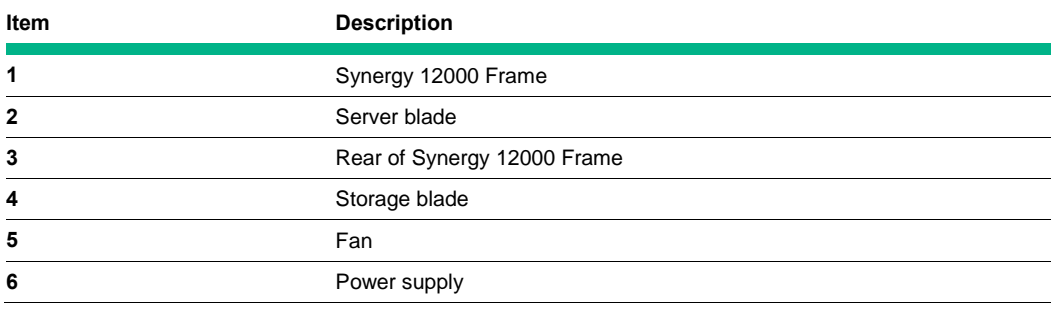

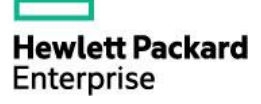

#### <span id="page-9-0"></span>**Resource Presence Table (RPT) Mapping**

RPT mapping of the HPE Synergy Frame resources to the HPI resources is specified in Table 2.

<span id="page-9-1"></span>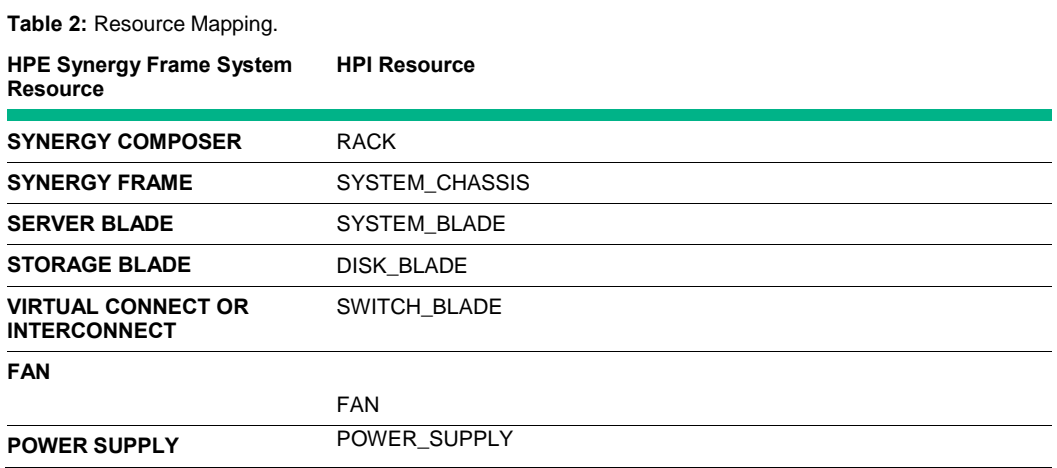

The HPE Synergy Framecontains the server blades, interconnects, OVs, fans, and power supplies. Therefore, the entity paths for the HPE Synergy Frame resources are as provided in Table3.

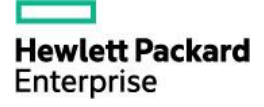

#### <span id="page-10-0"></span>**Table 3:** Resource Entity Path

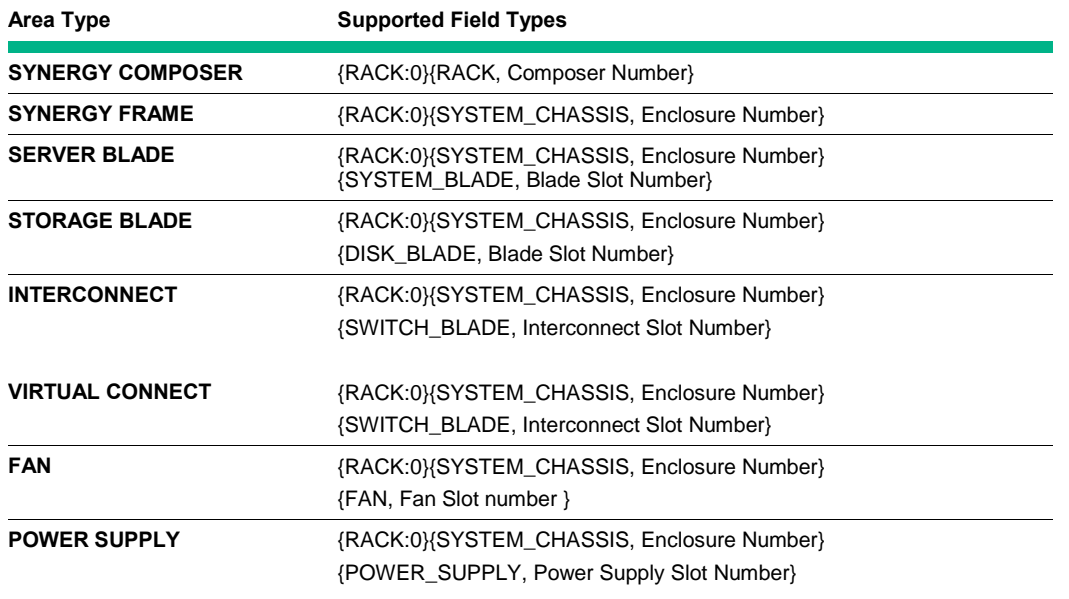

The supported resource capabilities for HPE Synergy Frame resources are specified in Table 4.

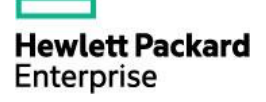

#### <span id="page-11-1"></span>**Table 4:** Resource Capability

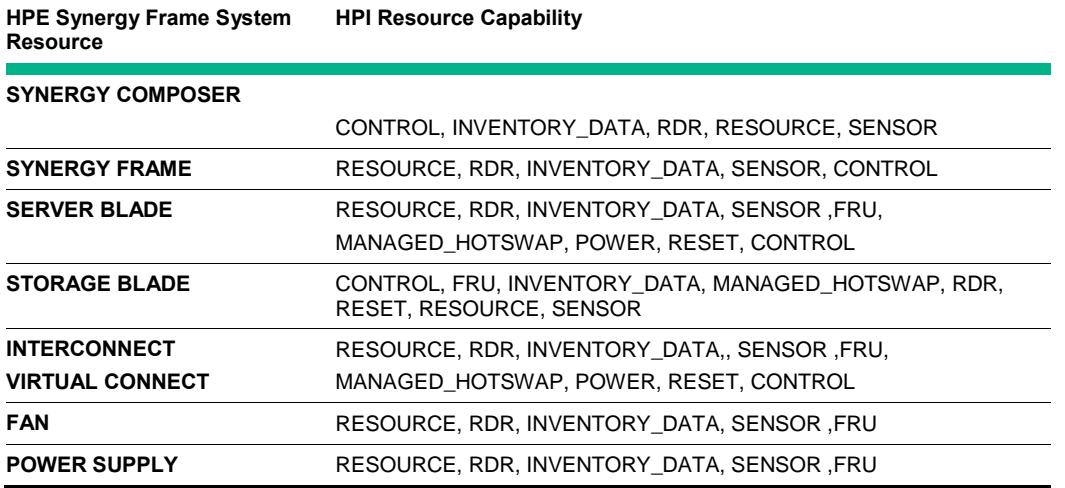

#### <span id="page-11-0"></span>**RDR Mapping**

There are a few general points that are applicable for all HPE Synergy Frame Resource Data Records (RDRs). These points are detailed in the following list:

- Power controls are supported only on Server Blades and Interconnects (Switches).
- Control mode support for Power Controls and UID Controls is manual and read only. For example, CtrlRec.DefaultMode.Mode = SAHPI\_CTRL\_MODE\_MANUAL.
- The Digital Control states SAHPI\_CTRL\_STATE\_PULSE\_ON and SAHPI\_CTRL\_STATE\_PULSE\_OFF for Power Controls and UID LED controls are not supported by the resource with control capability due to a hardware limitation in supporting the transitory states for power and UID LED.
- All sensors in the Synergy Frame are only of the data type SAHPI\_SENSOR\_READING\_TYPE\_FLOAT64.
- HPI applications can disable individual sensors. An example for all sensors is SensorRec.EnableCtrl = SAHPI\_TRUE.
- HPI applications cannot set thresholds. An example for all threshold sensors is SensorRec.ThresholdDefn.WriteThold.

#### **HPE Synergy FrameRDRs**

Table 5 and Table 6 detail the HPE Synergy FrameRDRs.

<span id="page-11-2"></span>**Table 5:** HPE Synergy Frame Control RDRs

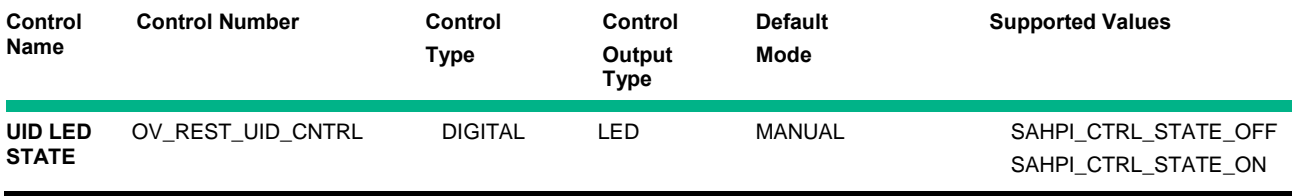

<span id="page-11-3"></span>**Table 6:** HPE Synergy Frame Inventory RDRs

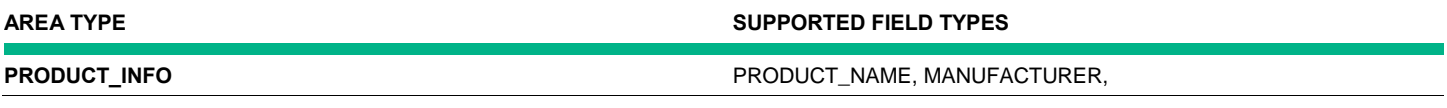

**Hewlett Packard** Enterprise

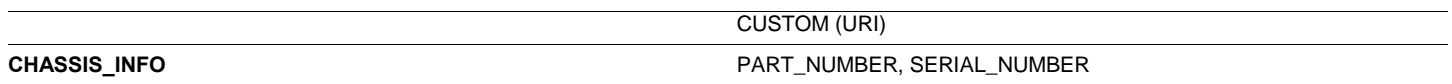

#### **Synergy Composer RDRs**

Table 7 and Table 8 detail the Synergy Composer RDRs.

<span id="page-12-0"></span>**Table 7:** Synergy Composer Control RDRs

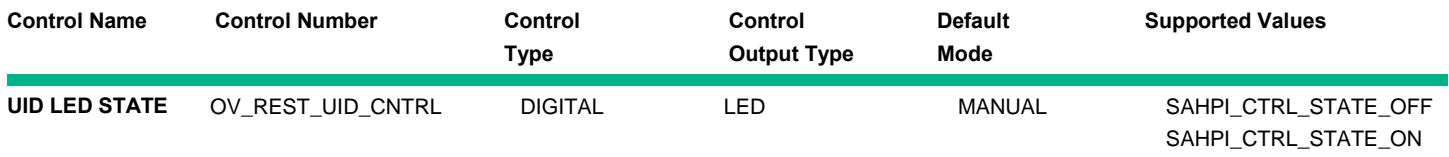

<span id="page-12-1"></span>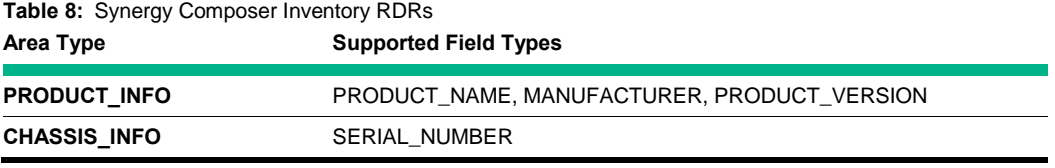

#### **Server Blade, Disk, and IO RDRs**

Table 9, Table 10, and Table 11 detail the server blade, disk, and IO blade RDRs.

<span id="page-12-2"></span>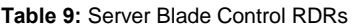

<span id="page-12-3"></span>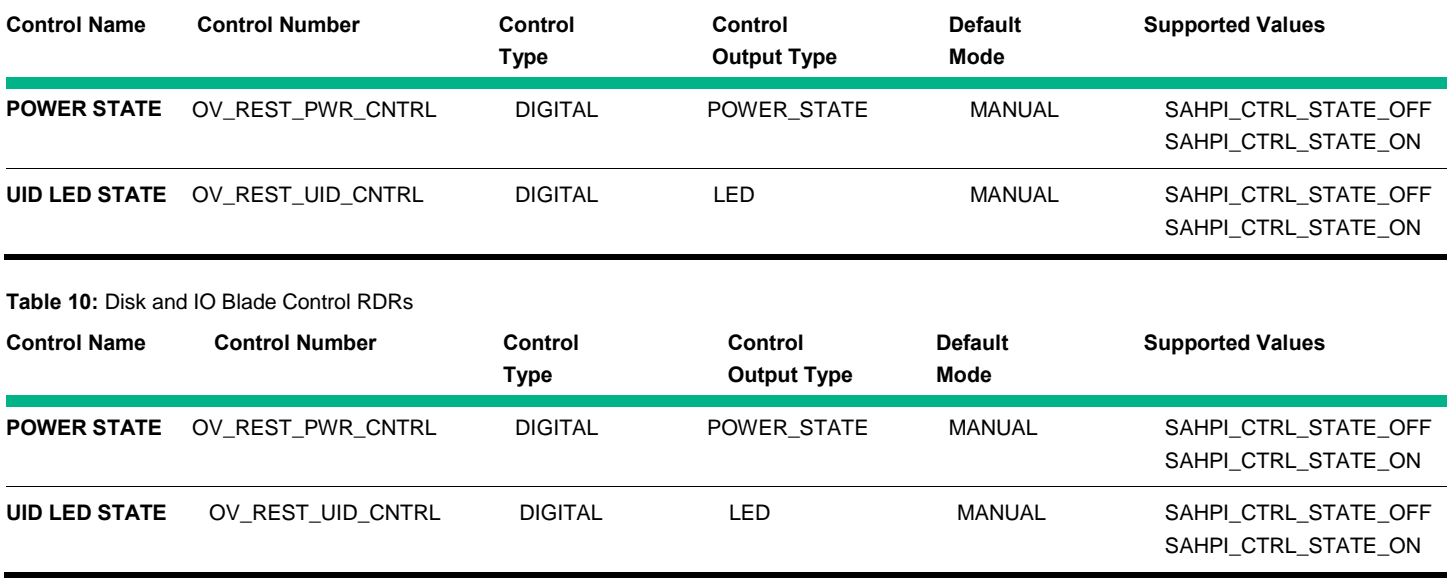

<span id="page-12-4"></span>**Table 11:** Server Blade, Disk, and IO Blade Inventory RDRs

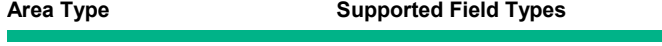

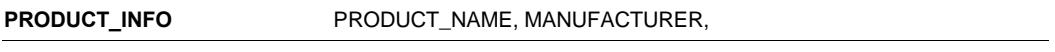

┑

<span id="page-13-4"></span><span id="page-13-3"></span>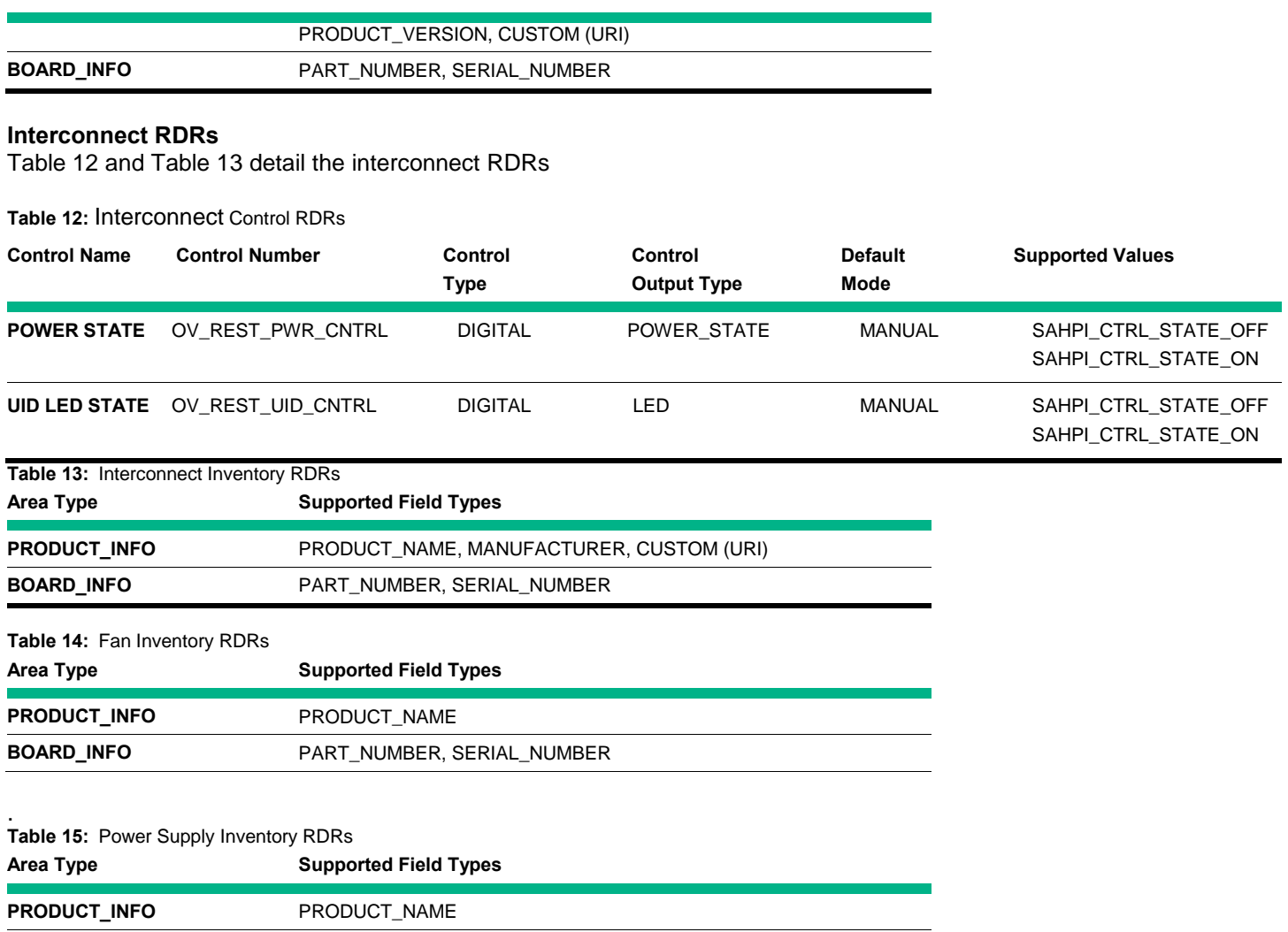

## <span id="page-13-0"></span>**HPI APIs Support**

By default, the OpenHPI framework supports Session Related APIs and Domain Related APIs. This section provides information for the APIs that are supported by HPI.

#### <span id="page-13-1"></span>**Resource Discovery**

The saHpiDiscover () API is implemented in the ov\_rest plug-in. It discovers HPE Synergy Frames and its hardware resources and populates the RPT in the OpenHPI framework. The RPT table-related APIs are supported by the OpenHPI framework.

#### <span id="page-13-2"></span>**Controls**

Table 16 provides a list of all control-related APIs and their functions.

<span id="page-13-6"></span><span id="page-13-5"></span>**BOARD\_INFO** PART\_NUMBER, SERIAL\_NUMBER

<span id="page-13-7"></span>**Table 16:** Control-Related APIs

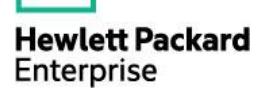

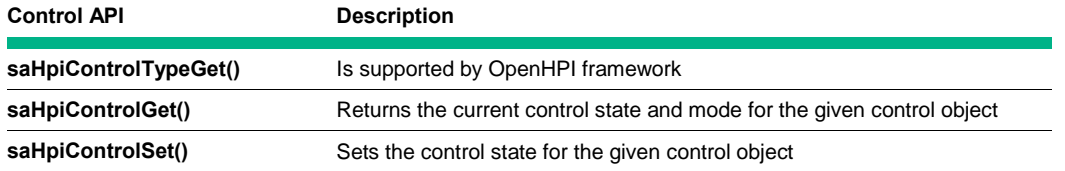

#### <span id="page-14-0"></span>**Inventory Data Repositories**

Table 17 provides a list of all inventory data repository-related APIs and their functions.

<span id="page-14-5"></span>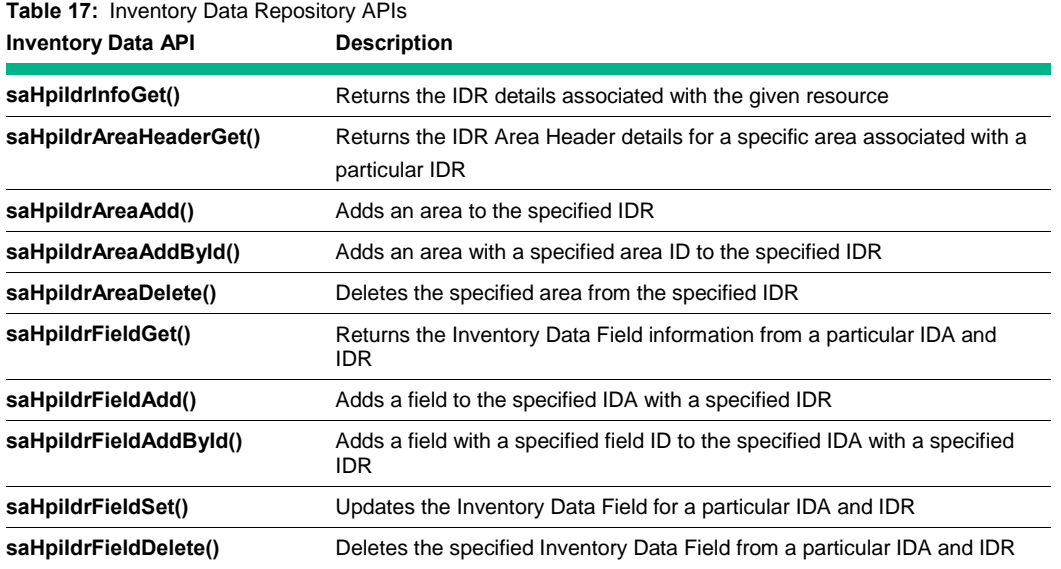

#### <span id="page-14-1"></span>**Watchdog Timers**

The Watchdog timer-related APIs are not supported in the ov\_rest plug-in. Therefore, all Watchdog timer-related APIs return the following message/code:

SA\_ERR\_HPI\_UNSUPPORTED\_API

#### <span id="page-14-2"></span>**Annunciators**

The annunciator-related APIs are not supported in the ov rest plug-in. Therefore, all annunciator-related APIs return the following message/code:

SA\_ERR\_HPI\_UNSUPPORTED\_API

#### <span id="page-14-3"></span>**Diagnostics Initiator Management Instrument (DIMI)**

DIMI-related APIs are not supported in the ov\_rest plug-in. Therefore, all DIMI-related APIs return the following message/code:

SA\_ERR\_HPI\_UNSUPPORTED\_API

#### <span id="page-14-4"></span>**Firmware Initiator Management Instrument (FUMI)**

FUMI-related APIs are not supported in the ov\_rest plug-in. Therefore, all FUMI-related API's return the following message/code:

**Hewlett Packard** Enterprise

#### SA\_ERR\_HPI\_UNSUPPORTED\_API

#### <span id="page-15-0"></span>**Hot Swap Operations**

HPE Synergy Frame FRUs currently implement the HPI Unmanaged and Managed Hot Swap Models.

#### **Unmanaged Hot Swap Model**

The HPE Synergy Frame supports the HPI Unmanaged Hot Swap model for the Synergy Composer, drive enclosure, fan, and power supply FRUs Therefore, the Hot Swap APIs are not supported for these resources. These FRUs do generate Hot Swap Events.

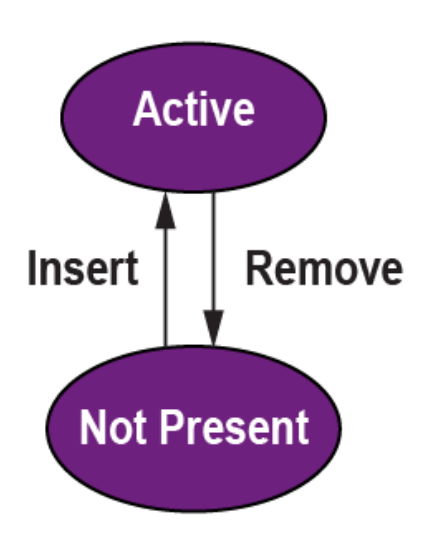

<span id="page-15-1"></span>**Figure 2:** Unmanaged Hot Swap Model

#### **Managed Hot Swap Model**

The HPE Synergy System supports the HPI Five State Managed Hot Swap Model for server blade, interconnect and virtual connect FRUs. The ov\_rest plug-in does not currently support the setting of an AutoInsert or AutoExtract timeout. Instead, these setting are fixed (read-only) and set to SAHPI\_TIMEOUT\_IMMEDIATE. This means that the managed FRUs do not stay in either the Insertion Pending or Extraction Pending states, but pass immediately into the Active or Inactive State respectively.

Figure 3 displays a simplified view of the hot swap states and transitions that are involved in the Five State Hot Swap Model.

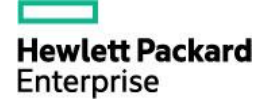

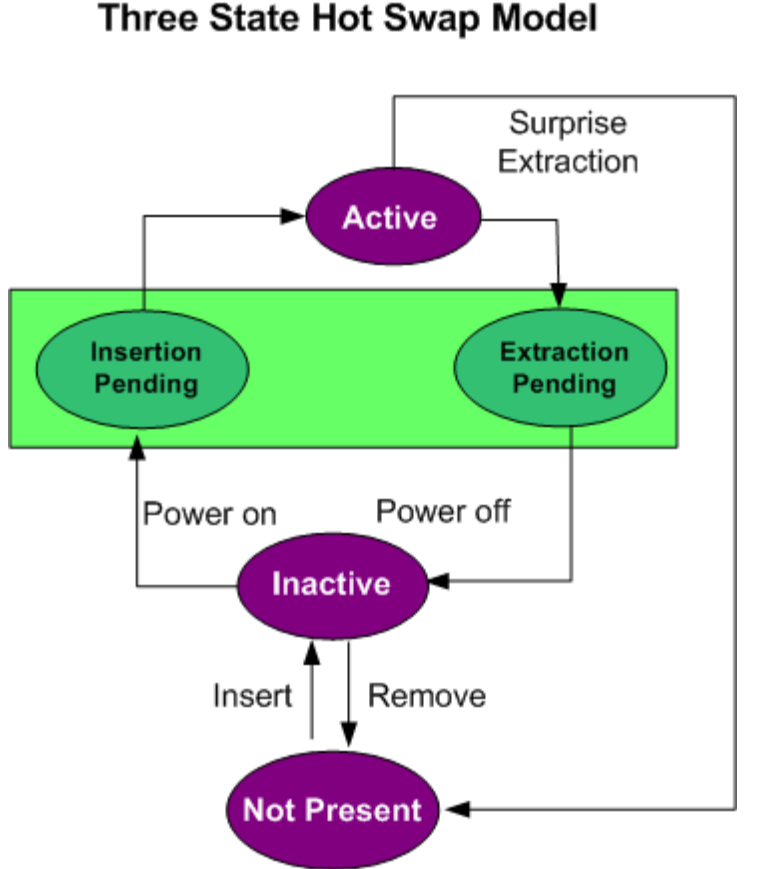

<span id="page-16-0"></span>**Figure 3:** Three State Hot Swap Model

#### **Behavior of HotSwap API**

- saHpiHotSwapStateGet() API returns the current state of the FRU
- saHpiHotSwapActionRequest() API
	- Power on the FRU if it is in the Inactive state and the requested action is SAHPI\_HS\_ACTION\_INSERTION
	- **P** Power off the FRU if it is in the Active state and the requested action is SAHPI\_HS\_ACTION\_EXTRACTION

The HPE Synergy Frame System FRUs do not have a specific Hot Swap LED indicator. Therefore, the saHpiHotSwapIndicatorStateGet() and saHpiHotSwapIndicatorStateSet() APIs always return SA\_ERR\_HPI\_UNSUPPORTED\_API.

Because the AutoInsert and AutoExtract timeouts are READ\_ONLY, the status of any remaining Hot Swap APIs are as follows:

- saHpiHotSwapPolicyCancel() API always returns SA\_ERR\_HPI\_INVALID\_REQUEST
- saHpiResourceActiveSet() API always returns SA\_ERR\_HPI\_INVALID\_REQUEST
- saHpiResourceInactiveSet() API always returns SA\_ERR\_HPI\_INVALID\_REQUEST
- saHpiAutoInsertTimeoutGet() API always returns SAHPI\_TIMEOUT\_IMMEDIATE
- saHpiAutoInsertTimeoutSet() API always returns SA\_ERR\_HPI\_READ\_ONLY
- saHpiAutoExtractTimeoutGet() API always returns SAHPI\_TIMEOUT\_IMMEDIATE

**Hewlett Packard** Enterprise

HPE OneView to HPI Mapping Developer's Guide

• saHpiAutoExtractTimeoutSet() API always returns SA\_ERR\_HPI\_READ\_ONLY Table 18 provides a list of resources and hot swap events triggered by particular actions.

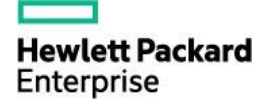

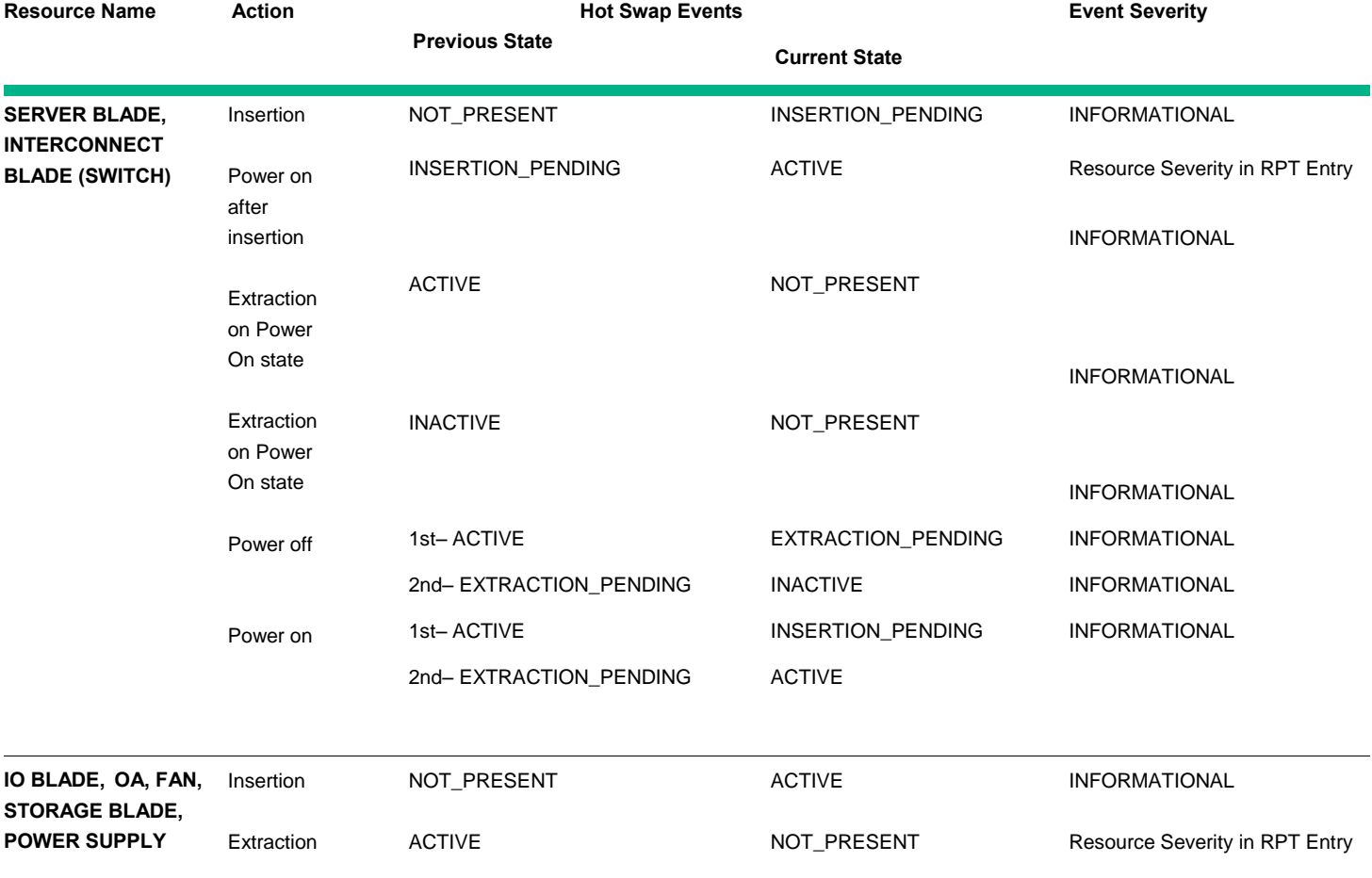

<span id="page-18-3"></span>**Table 18:** Hot Swap Events

#### <span id="page-18-0"></span>**Configuration**

The saHpiParmControl() API is not supported in the ov\_rest plug-in. Therefore, the saHpiParmControl() API returns the following messae/code:

#### SA\_ERR\_HPI\_UNSUPPORTED\_API

#### <span id="page-18-1"></span>**Load Management**

Load management-related APIs are not supported in the ov\_rest plug-in. Therefore, all load management-related APIs return the following message/code:

SA\_ERR\_HPI\_UNSUPPORTED\_API

#### <span id="page-18-2"></span>**Reset Management**

- The following list provides the status of all power management-related APIs.
- saHpiResourceResetStateGet() API returns the current reset state of the given resource.
- saHpiResourceResetStateSet () API functions return the following:
	- □ SAHPI\_RESET\_ASSERT request on the given resource will Power-Off the resource

**Hewlett Packard** Enterprise

- □ SAHPI\_RESET\_DEASSERT request on the given resource will Power-On the resource.
- □ Reset Management returns INVALID\_REQUEST if the cold/warm reset is requested on a resource that is powered off.

#### <span id="page-19-0"></span>**Power Management**

The status of all power management-related APIs is as follows:

- saHpiResourcePowerStateGet() API returns the current power state of the given resource.
- saHpiResourcePowerStateSet() API functions are as follows:
	- SAHPI\_POWER\_ON request on the given resource will Power-On the resource if it is in Power-Off state.
	- □ SAHPI\_POWER\_OFF request on the given resource will Power-Off the resource if it is in Power-On state.
	- □ SAHPI\_POWER\_CYCLE request on the given resource will Power-Off and power-on the resource if it is in Power-On state.
	- □ SAHPI\_POWER\_CYCLE request on the given resource will Power-On the resource if it is in Power-Off state.

#### <span id="page-19-1"></span>**Alarms, Events, and Event Log Management**

The OpenHPI ov\_rest plug-in retrieves the hardware events from Synergy Composer by using the State Change Message Buss (SCMB) mechanism. When the ov\_rest plug-in starts, the plug-in makes a request to Synergy Composer for Locked and Active hardware events and immediately starts discovering the hardware resources and buffering events in to memory. When the ov\_rest plug-in finishes discovering the hardware resources, the plug-in begins listening to SCMB bus and processes the events and alerts asynchronously. The ovarest plug-in processes the newly retrieved events and converts some of them into HPI events, pushing them into the event processing queue of the OpenHPI framework.

Many of the Locked and Active Alerts/Events are handled as OEM events because they do not have supported sensor numbers at this time. In addition, the event description is too big to push into the event log since it supports only 255 charactors; therefore, only part of the description is pushed into the event log. The complete event is pushed into a file (/var/lib/openhpi/ov\_rest/oem\_events.log) along with a full decription and corrective action.

Event-related APIs and alarm-related APIs work on the Domain Alarm Table and the Domain Event Log. Both of these are supported by the OpenHPI framework. The HPE Synergy Frame System does not allow alteration of the events log; subsequently, the Event Log Management APIs are not supported in the ov rest plug-in. However, they are supported by the OpenHPI framework, and their operations are limited only to the Domain Event Log Level.

## <span id="page-19-2"></span>**OpenHPI ov\_rest Plug-in Limitations and Known Issues**

The following is a list of limitations and known issues associated with the OpenHPI ov rest plug-in:

- The OpenHPI ov rest plug-in does not support setting the AutoInsertor AutoExtract timeouts.
- The OpenHPI ov\_rest plug-in does not support FUMI, DIMI, and load management APIs.
- This OpenHPI ov\_rest plug-in is not tested with scenarios such as Synergy Composer Switchover/Failover.

## <span id="page-19-3"></span>**Appendix A**

The RDR numbers used in the ovarest plug-in for Sensors, Controls, and Inventory RDR types are listed in the SaHpiOvRest.h field that is provided in the standard include directory of OpenHPI. This file can be referenced for RDR numbers by the application that intends to use the ov\_rest plug-in. The SaHpiOvRest.h file contains the following lines:

#ifndef \_\_SAHPIOVREST\_H #define SAHPIOVREST\_H

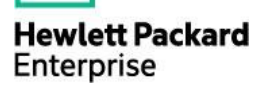

 /\* UID control \*/ #define OV\_REST\_UID\_CNTRL (SaHpiCtrlNumT) 0x000 /\* Power control \*/ #define OV\_REST\_PWR\_CNTRL (SaHpiCtrlNumT) 0x001 /\* Operational status sensor \*/ #define OV\_REST\_SEN\_OPER\_STATUS (SaHpiSensorNumT) 0x000

#endif //\_\_SAHPIOVREST\_H

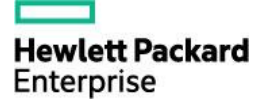